## Up: <u>Workspace Tour - Table of Contents</u> Back: <u>Lists of pages</u>

• "Home" at the top left sends you to the dashboard or to the top page.

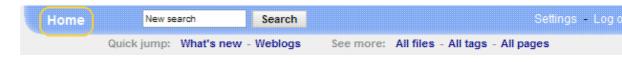

- Click links to browse around through the pages.
- Click "What's new" right next to "Quick jump" to see what's new and what has recently changed in the space.

| Home        | New search        |        | Search   |        |
|-------------|-------------------|--------|----------|--------|
| Q           | uick jump: (What' | s new) | Weblogs  |        |
| Edit        | Comme             | nt     |          |        |
| Acme Corp   | Meeting           | Not    | tes      |        |
| Lorem incur | n dolor eit am    | et co  | neortotu | or adi |

• Search from the top left to find pages with specific words in them.

| Home New search | Search |
|-----------------|--------|
|                 | ······ |

Let's look at some more advanced getting around